## Installation der Software RuckZuck

Das Programm RuckZuck steht allen Mitarbeitern und Studenten zur freien Benutzung zurVerfügung.

Um eine funktionsfähige Installation zu gewährleisten ist folgende Anleitung unbedingt zubeachten.

- 1. Herunterladen der benötigten Dateien über den Downloadbereich im Intranet [\(https://my.fhgr.ch/index.php?id=download\)](https://my.fhgr.ch/index.php?id=download) der FH Graubünden.
	- a. RZ60027StudSetup.zip

## Downloads Downloads

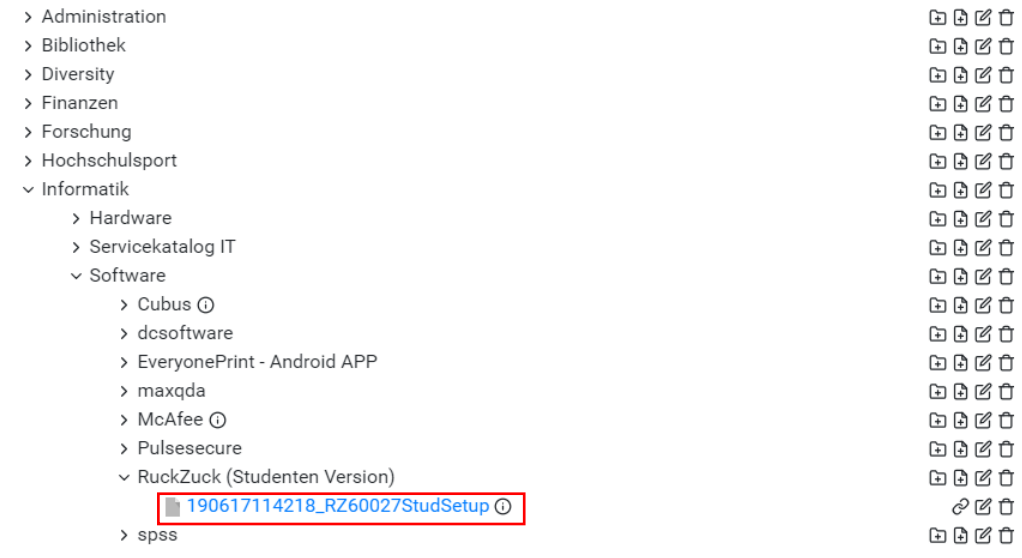

- 2. Die Datei RZ60027StudSetup.zip in einen beliebigen Ordner entpacken (Rechtsklick auf die Datei -> "Entpacken nach..." oder ähnliches).
- 3. Das Programm "Setup.exe" starten.